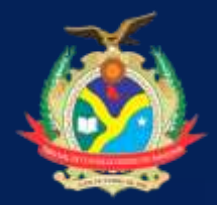

Estado do Amazonas **Tribunal de Contas E s c o l a d e C o n t a s P ú b l i c a s**

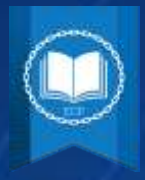

## **TUTORIAL DE CADASTRO NO SITE DA ESCOLA DE CONTAS PÚBLICAS**

*Insira o link: [https://moodle.tce.am.gov.br](https://moodle.tce.am.gov.br/) no seu navegador e você será direcionado para a página inicial da plataforma Moodle.*

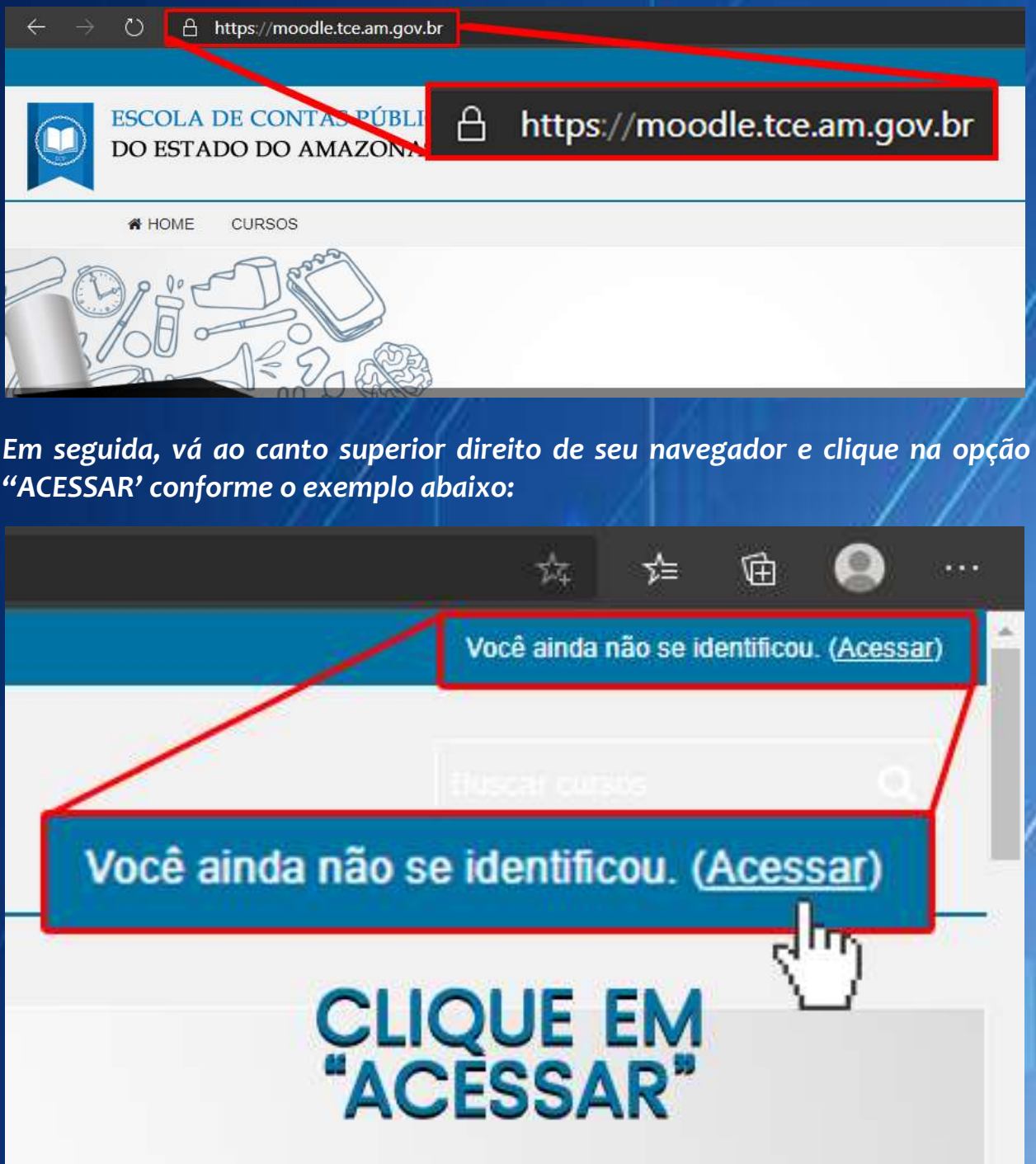

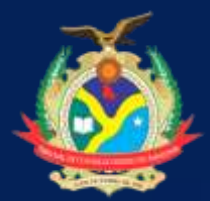

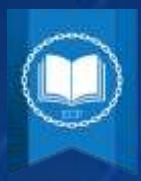

## *Você será direcionado para a seguinte página:*

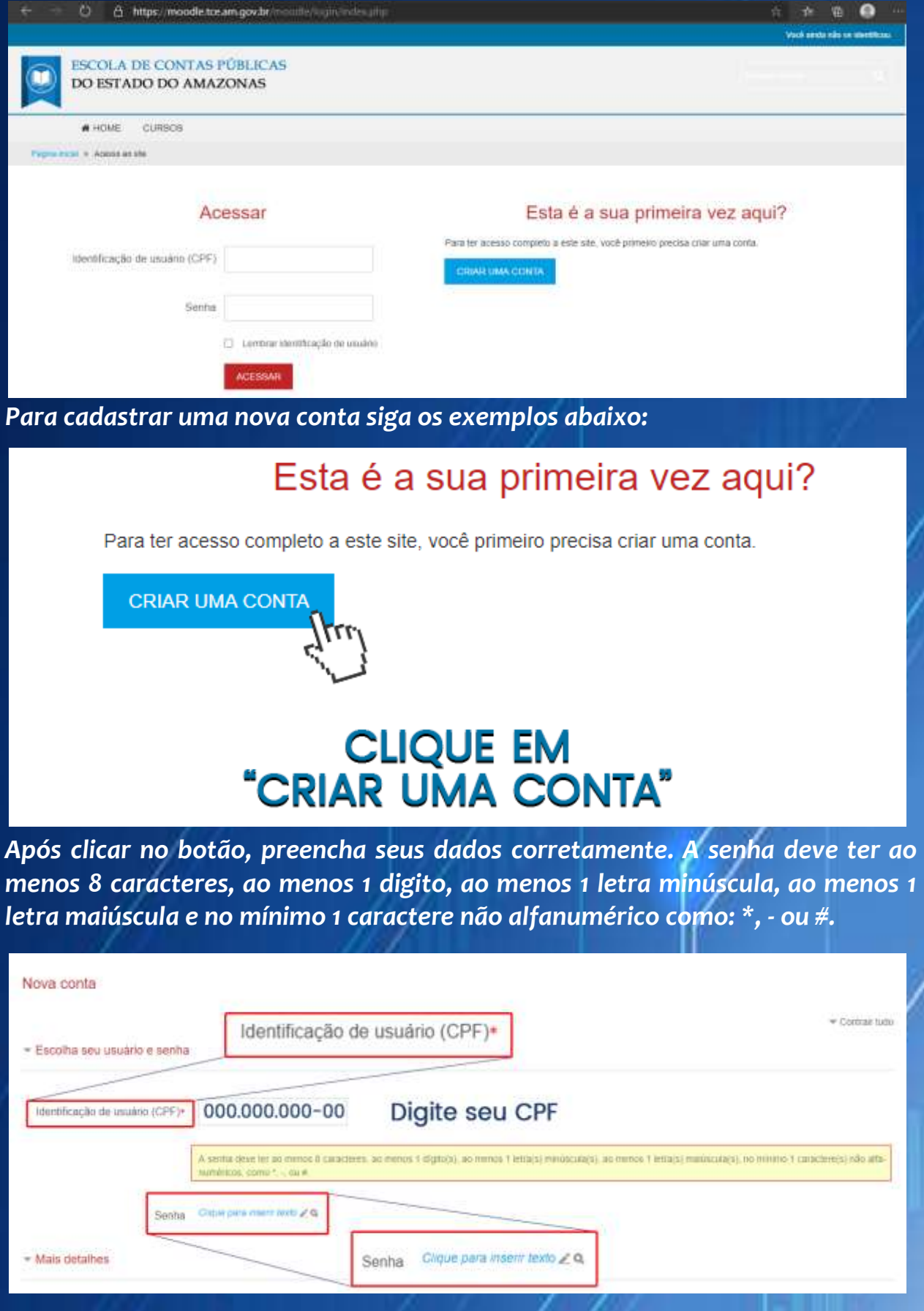

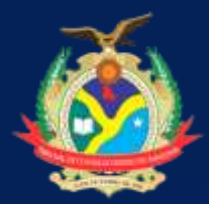

Estado do Amazonas **Tribunal de Contas** Escola de Contas Públicas

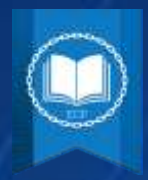

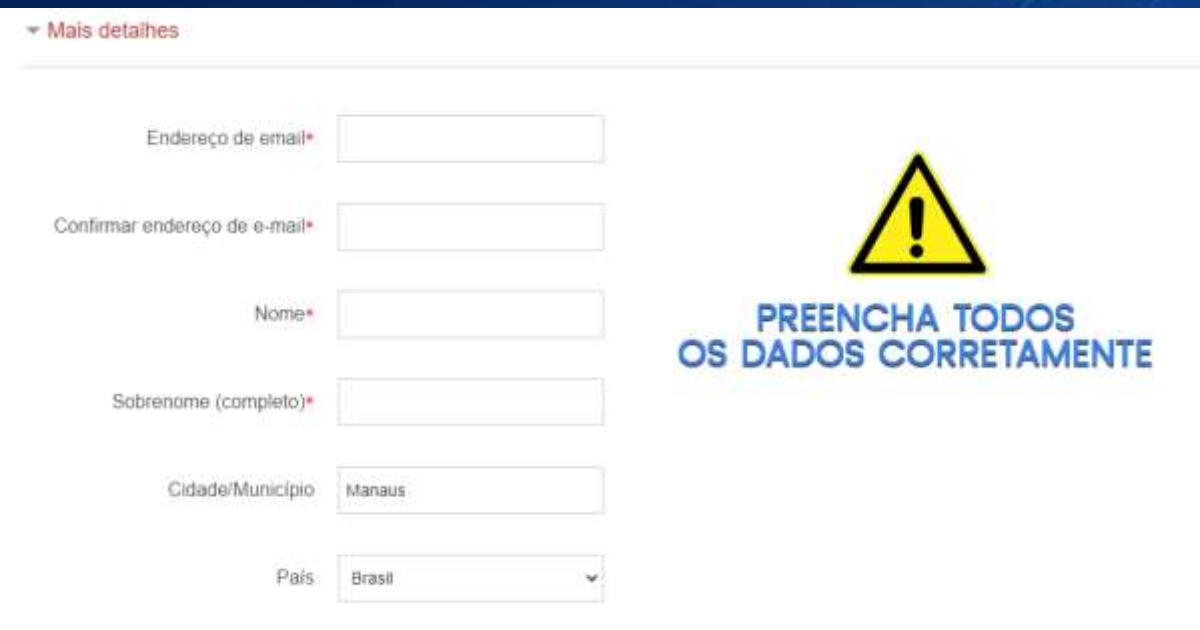

*ATENÇÃO: É importante oferecer as informações com precisão, por isso fique atento. O cadastro é liberado inclusive para a sociedade civil, siga as orientações abaixo:*

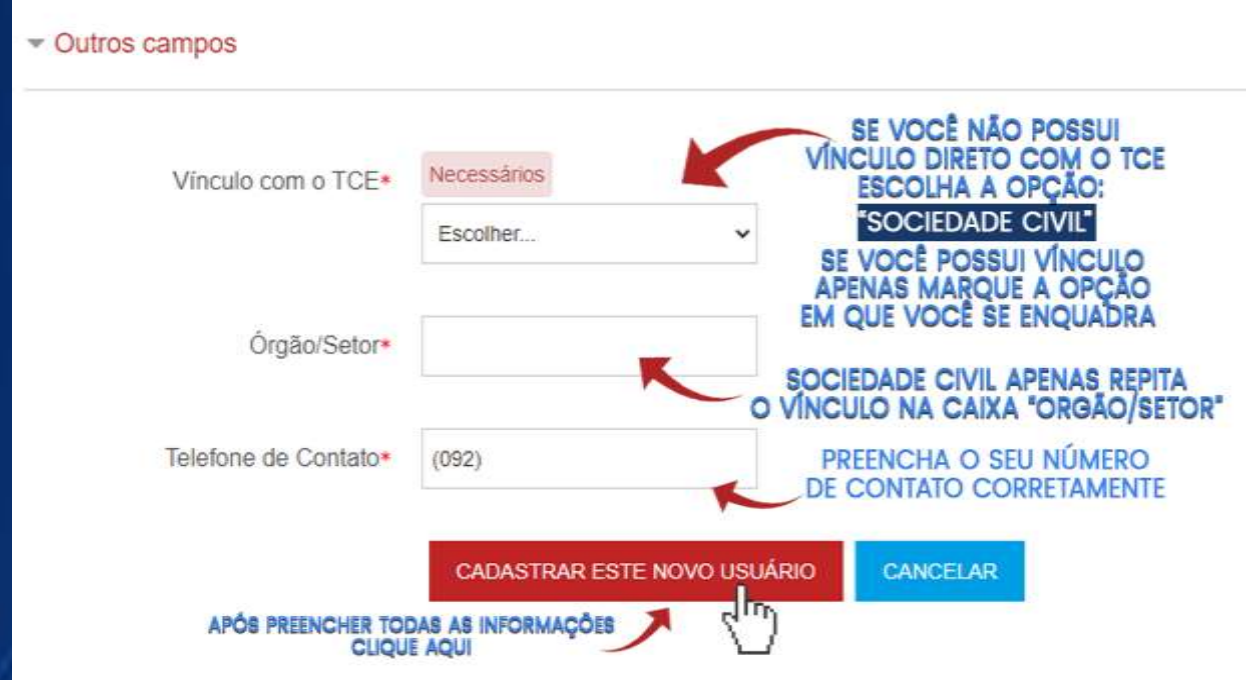

*Após preencher todos os campos mencionados acima clique em "CADASTRAR ESTE NOVO USUÁRIO"*

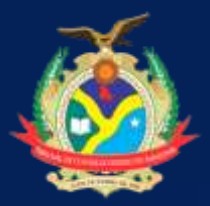

Estado do Amazonas **Tribunal de Contas** Escola de Contas Públicas

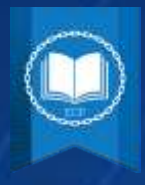

*Prontinho, suas informações foram enviadas. Agora é aguardar a confirmação do seu cadastro pela Equipe ECP e em seguida realizar o seu LOGIN. IMPORTANTE: A confirmação do seu cadastro pode acontecer em até 48 horas úteis.*

*O seu LOGIN é composto pelo seu CPF e SENHA cadastrada.*

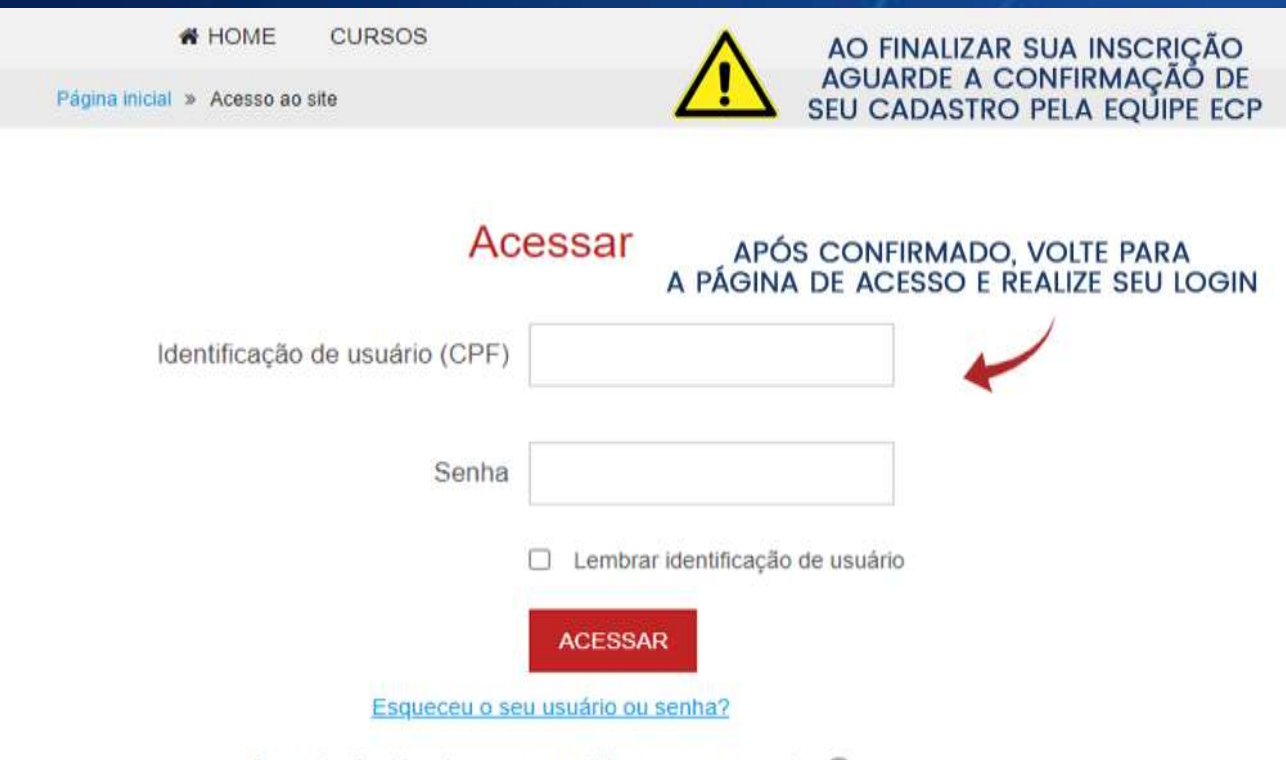

O uso de Cookies deve ser permitido no seu navegador (?)

## E AÍ, CONSEGUIU? É FÁCIL, NÉ?

*Qualquer dúvida estaremos a disposição para ajuda-lo através do e-mail: escoladecontas@tce.am.gov.br*